# **v1.21\_ SoftWLC**

 $\bullet$  $\bullet$ 

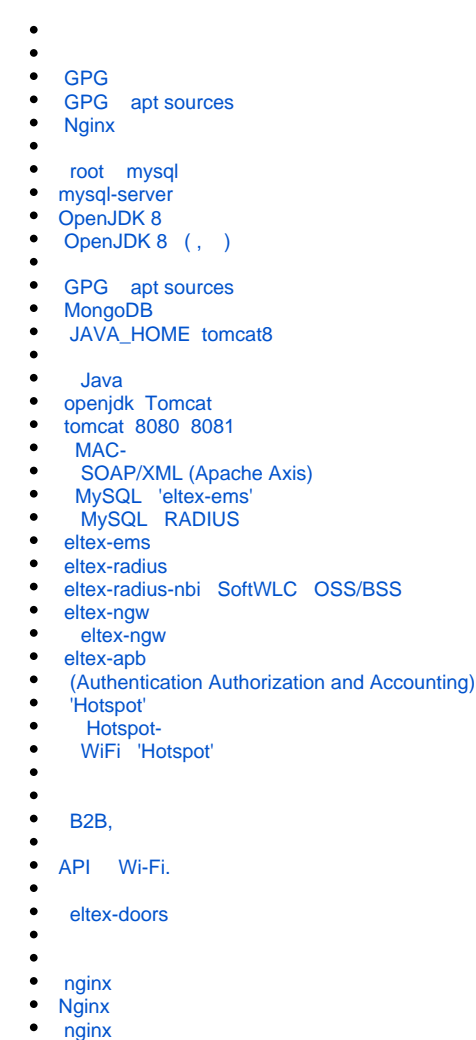

- • [Nginx tomcat8](#page-7-7)
- • [Eltex EMS](#page-7-8)

<div class="aui-message error aui-message-error">

<p class="title">

<span class="aui-icon icon-error"></span>

<strong>Comala Metadata License Details</strong>

 $<$ /p>

<p>Invalid commercial evaluation license with a expired error. Please click <a href="https://marketplace.atlassian.com/plugins/org.andya.confluence. plugins.metadata" target="\_blank">here</a> to purchase a commercial license.</p>

Wi-Fi , BRAS

<span id="page-0-0"></span> $\overline{\left\langle \right\rangle}$   $\left\langle \right\rangle$ 

SoftWLC :

- $\bullet$ 8
- CPU >= 2200MHz
- $\bullet$ >= 35Gb
- 
- Ubuntu 18.04

root@ubuntu-bionic:~# **free -m** total used free shared buffers cached Mem: 7985 409 7575 0 12 228 -/+ buffers/cache: 168 7816 Swap: 0 0 0

#### CPU:

root@ubuntu-bionic:~# **lscpu** Architecture: x86\_64 CPU op-mode(s): 32-bit, 64-bit Byte Order: Little Endian  $CPU(s): 2$ On-line CPU(s) list: 0,1 Thread(s) per core: 1 Core(s) per socket: 2 Socket(s): 1 NUMA node(s): 1 Vendor ID: GenuineIntel CPU family: 6 Model: 60 Stepping: 3 CPU MHz: 3294.301 BogoMIPS: 6588.60 L1d cache: 32K L1d cache: 32K L2d cache: 6144K NUMA node0 CPU(s): 0,1

:

:

:

root@ubuntu-bionic:~# **df -h** Filesystem Size Used Avail Use% Mounted on udev 3.9G 12K 3.9G 1% /dev tmpfs 799M 436K 799M 1% /run /dev/sda1 40G 1.4G 37G 4% / none 4.0K 0 4.0K 0% /sys/fs/cgroup none 5.0M 0 5.0M 0% /run/lock none 3.9G 0 3.9G 0% /run/shm none 100M 0 100M 0% /run/user none 901G 113G 789G 13% /vagrant

root@ubuntu-bionic:~# **cat /etc/lsb-release**  DISTRIB\_ID=Ubuntu DISTRIB\_RELEASE=18.04 DISTRIB\_CODENAME=bionic DISTRIB\_DESCRIPTION="Ubuntu 18.04.5 LTS"

<span id="page-1-0"></span>root@ubuntu-bionic:~# **ping [eltex.nsk.ru](http://eltex.nsk.ru)** PING [eltex.nsk.ru](http://eltex.nsk.ru) (62.109.0.175) 56(84) bytes of data. 64 bytes from [mail.eltex.nsk.ru](http://mail.eltex.nsk.ru) (62.109.0.175): icmp\_seq=1 ttl=55 time=52.8 ms 64 bytes from [mail.eltex.nsk.ru](http://mail.eltex.nsk.ru) (62.109.0.175): icmp\_seq=2 ttl=55 time=47.6 ms 64 bytes from [mail.eltex.nsk.ru](http://mail.eltex.nsk.ru) (62.109.0.175): icmp\_seq=3 ttl=55 time=46.4 ms 64 bytes from [mail.eltex.nsk.ru](http://mail.eltex.nsk.ru) (62.109.0.175): icmp\_seq=4 ttl=55 time=46.5 ms 64 bytes from [mail.eltex.nsk.ru](http://mail.eltex.nsk.ru) (62.109.0.175): icmp\_seq=5 ttl=55 time=46.3 ms  $^\sim \! \text{C}$ --- [eltex.nsk.ru](http://eltex.nsk.ru) ping statistics --- 5 packets transmitted, 5 received, 0% packet loss, time 4005ms rtt min/avg/max/mdev = 46.398/47.977/52.889/2.516 ms

```
root@ubuntu-bionic:~# echo "deb http://archive.eltex-co.ru/wireless softwlc-1.21-xenial main" >> /etc/apt
/sources.list.d/eltex.list
```
root@ubuntu-bionic:~# **echo "deb<http://archive.eltex.org/wireless/> radius-1.21-bionic main" >> /etc/apt/sources. list.d/eltex.list**

```
root@ubuntu-bionic:~# sudo wget -O - http://archive.eltex-co.ru/wireless/repo.gpg.key | sudo apt-key add -
--2020-09-17 05:01:57-- http://archive.eltex-co.ru/wireless/repo.gpg.key
archive.eltex-co.ru (archive.eltex-co.ru)... 172.16.5.22
  archive.eltex-co.ru (archive.eltex-co.ru)|172.16.5.22|:80... .
HTTP- . ... 200 OK
: 1704 (1,7K) [application/octet-stream]
 : ««STDOUT»».
- 100%
[==================================================================================================================
======>] 1,66K --.-KB/s in 0s
/2020-09-17 05:01:57 (142 MB/s) - stdout [1704/1704]
```
OK

#### <span id="page-2-1"></span>GPG

root@ubuntu-bionic:~# **wget [https://nginx.org/keys/nginx\\_signing.key](https://nginx.org/keys/nginx_signing.key)**

#### <span id="page-2-2"></span>GPG apt sources

```
root@ubuntu-bionic:~# apt-key add nginx_signing.key
```
#### <span id="page-2-3"></span>**Nginx**

```
root@ubuntu-bionic:~# echo "deb http://nginx.org/packages/ubuntu/ bionic nginx" > /etc/apt/sources.list.d/nginx.
list
```

```
root@ubuntu-bionic:~# apt-get update
...
Fetched 12.1 MB in 19s (624 kB/s) 
Reading package lists... Done
```
#### <span id="page-2-5"></span>root mysql

```
root@ubuntu-bionic:~# debconf-set-selections <<< 'mysql-server mysql-server/root_password password root'
root@ubuntu-bionic:~# debconf-set-selections <<< 'mysql-server mysql-server/root_password_again password root'
```
#### <span id="page-2-6"></span>mysql-server

<span id="page-2-7"></span>root@ubuntu-bionic:~# **apt-get -y install mysql-server**

#### OpenJDK 8

root@ubuntu-bionic:~# **apt-get install openjdk-8-jdk**

### <span id="page-3-0"></span>OpenJDK 8 (, )

root@ubuntu-bionic:~# **update-java-alternatives -s java-1.8.0-openjdk-amd64**

```
root@ubuntu-bionic:~# echo "rsyslog-mysql rsyslog-mysql/dbconfig-install boolean true" | debconf-set-selections
root@ubuntu-bionic:~# echo "rsyslog-mysql rsyslog-mysql/mysql/app-pass password root" | debconf-set-selections
root@ubuntu-bionic:~# echo "rsyslog-mysql rsyslog-mysql/app-password-confirm password root" | debconf-set-
selections
root@ubuntu-bionic:~# echo "rsyslog-mysql rsyslog-mysql/password-confirm password root" | debconf-set-selections
root@ubuntu-bionic:~# echo "rsyslog-mysql rsyslog-mysql/mysql/admin-pass password root" | debconf-set-selections
root@ubuntu-bionic:~# echo "rsyslog-mysql rsyslog-mysql/remote/port string " | debconf-set-selections
root@ubuntu-bionic:~# apt-get install --yes ntp tftp-hpa tftpd-hpa snmpd snmp rsyslog libpcap0.8-dev ffmpeg 
rsyslog-mysql curl tomcat8 software-properties-common python-pexpect unzip zip mongodb-server isc-dhcp-server 
pcscd opensc pcsc-tools python-suds libtalloc2 libwbclient0 tomcat8-admin
```
#### <span id="page-3-2"></span>GPG apt sources

```
root@ubuntu-bionic:~# apt-key adv --keyserver hkp://keyserver.ubuntu.com:80 --recv 
9DA31620334BD75D9DCB49F368818C72E52529D4
```
#### <span id="page-3-3"></span>MongoDB

```
root@ubuntu-bionic:~# echo "deb [ arch=amd64,arm64 ] http://repo.mongodb.org/apt/ubuntu bionic/mongodb-org/4.0 
multiverse" | tee /etc/apt/sources.list.d/mongodb-org-4.0.list
```
#### <span id="page-3-4"></span>JAVA\_HOME tomcat8

<span id="page-3-5"></span>root@ubuntu-bionic:~# **echo "JAVA\_HOME=/usr/lib/jvm/java-8-openjdk-amd64" >> /etc/default/tomcat8**

root@ubuntu-bionic:~# **cp /usr/share/zoneinfo/Asia/Novosibirsk /etc/localtime**

#### Java

```
root@ubuntu-bionic:~# echo "JAVA_OPTS=\"${JAVA_OPTS} -server -Xms512m -Xmx2048m -XX:-UseParallelGC -XX:
+UseConcMarkSweepGC -XX:+AggressiveOpts\"" >> /etc/default/tomcat8
```
#### <span id="page-3-7"></span>openjdk Tomcat

root@ubuntu-bionic:~# **echo "JAVA\_HOME=/usr/lib/jvm/java-8-openjdk-amd64" >> /etc/default/tomcat8**

#### <span id="page-3-8"></span>tomcat 8080 8081

<span id="page-3-9"></span>root@ubuntu-bionic:~# **sed -i 's/8080/8081/' /etc/tomcat8/server.xml**

root@ubuntu-bionic:~# **apt-get install eltex-oui-list**

#### SOAP/XML (Apache Axis)

<span id="page-4-0"></span>root@ubuntu-bionic:~# **apt-get install eltex-axis**

#### MySQL 'eltex-ems'

<span id="page-4-1"></span>root@ubuntu-bionic:~# **apt-get install eltex-ems-db** ... Enter your MySQL administrator password: **root** Enable remote access to database? (y/N) **y** ... Select default language for EMS: 1. Russian 2. English (default) Enter number: **1** Using locale ru\_RU mysql: [Warning] Using a password on the command line interface can be insecure. Select access control type: 1 - Role based 2 - Domain based (default) Enter number: **2** Using domain based access control Enter root domain name (default is 'root'): **root** Please restart EMS manually with "service eltex-ems restart"

#### MySQL RADIUS

<span id="page-4-2"></span>root@ubuntu-bionic:~# **apt-get install eltex-radius-db** ... Enter your MySQL administrator login (default is 'root'): **root** Enter your MySQL administrator password: **root** Creating database ... mysql: [Warning] Using a password on the command line interface can be insecure. . . . mysql: [Warning] Using a password on the command line interface can be insecure. Preparing database ... mysql: [Warning] Using a password on the command line interface can be insecure. mysql: [Warning] Using a password on the command line interface can be insecure. Enter root domain name (default is 'root'): **root** mysql: [Warning] Using a password on the command line interface can be insecure. Tariff 'default' has been successfully created mysql: [Warning] Using a password on the command line interface can be insecure. Do you want to add ThreeYearsRadacct monitor to cron? [Y/n] **Y** CRON server will be restarted with "service cron restart" Please restart RADIUS server manually with "service eltex-radius restart" ⋒ "Hotspot Default" : : default : root  $\bullet$ : 10 Downstream Upstream 1 /c Default

eltex-wifi-cab, eltex-radius-nbi, eltex-portal-constructor

```
root@ubuntu-bionic:~# apt-get install eltex-auth-service-db
...
Enter your mysql administrator login (default is 'root'): root
Enter your mysql administrator password: root
Creating database 'eltex auth service'
Create remote database user? (y/N) y
Database 'eltex auth service' successfully created
Enter root domain [root]: 
Create default auth-user:
Set login [admin]: 
Set password [password]: 
Default auth-user 'admin' created successfully
Set service user password [softwlc]: 
Service user 'softwlc_service' created successfully. Please, check it at '/etc/eltex-wifi-cab/system.xml' on 
your 'Eltex Wi-Fi customer cabinet' host.
Create default auth-nas (for eltex-wifi-cab):
Set eltex-wifi-cab ip address (leave empty if 127.0.0.1): 
Default auth-nas '127.0.0.1' created successfully
```
#### <span id="page-5-0"></span>eltex-ems

```
root@ubuntu-bionic:~# apt-get install eltex-ems
...
Replace config files:
- /etc/default/tftpd-hpa:
Replace /etc/default/tftpd-hpa? (type 'd' to view diff) [y/N/d] y
File /etc/default/tftpd-hpa is overwritten.
Restarting tftpd-hpa..
 - /etc/vsftpd.conf:
Replace /etc/vsftpd.conf? (type 'd' to view diff) [y/N/d] y
File /etc/vsftpd.conf is overwritten.
Restarting vsftpd..
- /etc/snmp/snmpd.conf:
Replace /etc/snmp/snmpd.conf? (type 'd' to view diff) [y/N/d] y
File /etc/snmp/snmpd.conf is overwritten.
Restarting snmpd..
 - /etc/rsyslog.conf:
Replace /etc/rsyslog.conf? (type 'd' to view diff) [y/N/d] y
File /etc/rsyslog.conf is overwritten.
- /etc/rsyslog.d/50-default.conf:
Replace /etc/rsyslog.d/50-default.conf? (type 'd' to view diff) [y/N/d] y
File /etc/rsyslog.d/50-default.conf is overwritten.
- /etc/rsyslog.d/mysql.conf:
Replace /etc/rsyslog.d/mysql.conf? (type 'd' to view diff) [y/N/d] y
File /etc/rsyslog.d/mysql.conf is overwritten.
Restarting service rsyslog..
```
#### <span id="page-5-1"></span>eltex-radius

root@ubuntu-bionic:~# **apt-get install eltex-radius**

#### <span id="page-5-2"></span>eltex-radius-nbi SoftWLC OSS/BSS

root@ubuntu-bionic:~# **apt-get install eltex-radius-nbi** ... Do you want to generate server certificate? [y/N]: **N** Skip generating server certificate - Reconfigure file '/etc/eltex-radius-nbi/radius\_nbi\_config.txt' SoftWLC Northbound is installed. Tomcat service will be restarted... To check the service works, open the URL: <http://localhost:8080/axis2/services/RadiusNbiService?wsdl> To read documentation, visit the following URL: <http://localhost:8080/eltex-radius-nbi/asciidoc/>

<span id="page-5-3"></span>libc-bin (2.23-0ubuntu11) …

#### eltex-ngw

root@ubuntu-bionic:~# **apt-get install eltex-ngw**

#### eltex-ngw

<span id="page-6-0"></span>root@ubuntu-bionic:~# **eltex-ngw create-db-user**

**...**

Creating database user "javauser" Enter your mysql administrator login (default is 'root'): root Enter your mysql administrator password (root): Database user created

#### <span id="page-6-1"></span>eltex-apb

root@ubuntu-bionic:~# **apt-get install eltex-apb**

#### <span id="page-6-2"></span>(Authentication Authorization and Accounting) Wi-Fi , BRAS

root@ubuntu-bionic:~# **apt-get install eltex-pcrf**

#### <span id="page-6-3"></span>'Hotspot'

root@ubuntu-bionic:~# **apt-get install eltex-logging-service**

#### Hotspot-

<span id="page-6-5"></span><span id="page-6-4"></span>root@ubuntu-bionic:~# **apt-get install eltex-mercury**

#### WiFi 'Hotspot'

root@ubuntu-bionic:~# **apt-get install eltex-portal**

<span id="page-6-6"></span>root@ubuntu-bionic:~# **apt-get install eltex-portal-constructor**

<span id="page-6-7"></span>root@ubuntu-bionic:~# **bash /usr/lib/eltex-portal/db\_utils.sh create\_db\_user**

#### <span id="page-6-8"></span>B2B,

root@ubuntu-bionic:~# **apt-get install eltex-wifi-cab**

<span id="page-6-10"></span><span id="page-6-9"></span>root@ubuntu-bionic:~# **apt-get install eltex-disconnect-service**

root@ubuntu-bionic:~# **apt-get install eltex-johnny**

<span id="page-7-0"></span>root@ubuntu-bionic:~# **apt-get install eltex-doors**

#### <span id="page-7-1"></span>eltex-doors

root@ubuntu-bionic:~# **bash /usr/lib/eltex-doors/db\_utils.sh create\_db\_user**

<span id="page-7-2"></span>root@ubuntu-bionic:~# **apt-get install eltex-bruce**

<span id="page-7-3"></span>root@ubuntu-bionic:~# **apt-get install eltex-jobs**

#### <span id="page-7-4"></span>nginx

root@ubuntu-bionic:~# **wget [http://archive.eltex-co.ru/wireless/nginx/conf/softwlc\\_1.19\\_nginx.conf](http://archive.eltex-co.ru/wireless/nginx/conf/softwlc_1.17_nginx.conf) -O softwlc\_1. 19\_nginx.conf**

#### <span id="page-7-5"></span>Nginx

root@ubuntu-bionic:~# **apt-get install nginx**

#### <span id="page-7-6"></span>nginx

root@ubuntu-bionic:~# **cp softwlc\_1.19\_nginx.conf /etc/nginx/conf.d/softwlc.conf**

#### <span id="page-7-7"></span>Nginx tomcat8

```
root@ubuntu-bionic:~# service nginx restart
```
root@ubuntu-bionic:~# **service tomcat8 restart**

## <span id="page-7-8"></span>Eltex EMS

⊕

Eltex EMS license.xml , EMS. .

root@ubuntu-bionic:~# **cp licence.xml /usr/lib/eltex-ems/conf/licence/** root@ubuntu-bionic:~# **service eltex-ems restart**